# miroir HD Pro Projector

Quick Start Guide

## **Your Miroir HD Pro Projector**

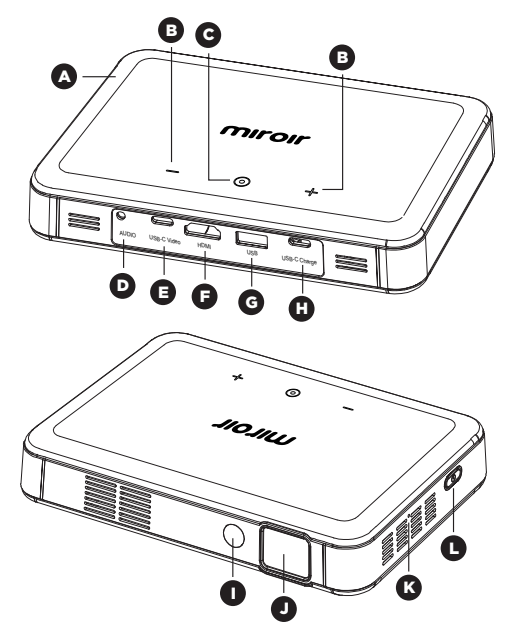

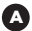

**Battery Indicator Lights -** Lights flash in turn as the device charges. The battery is fully charged when all the lights illuminate and no longer flash.

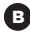

**B** Volume Controls - Increase/decrease the volume output of the projector.

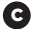

Mode Control - Press for auto focus and auto keystone C adjustments. Press and hold to turn ECO brightness mode on or off.

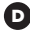

**Audio Out (3.5mm) -** Optional) Connect an external speaker or headphones.

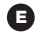

**USB-C Video Input -** Connect the supplied USB-C video cable to a device that supports USB-C video output.

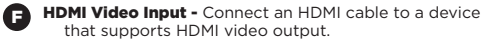

USB Power Output - Connect a USB power cable to G provide power to a HDMI streaming stick or to charge a smartphone battery. Cannot be used for video input.

USB-C Charge Input - Connect the supplied USB-C charging cable and power adapter. Fully charge battery before the first use (approx. 4-5 hours).

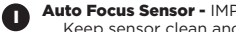

Auto Focus Sensor - IMPORTANT: Do not block sensor. Keep sensor clean and free of debris.

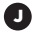

#### Projection Lens

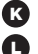

**Reset Button - Press to reset projector.** 

Power Button - Press and hold for 3 seconds to power the projector on or off. Briefly press to check battery life on the projector. Battery life will be displayed by the number of lit battery indicator lights.

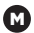

**Rubber Foot Pads - Provides stability and proper airflow** to cooling vents.

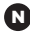

Tripod Mount - Will fit a standard sized tripod screw. Tripod not included.

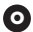

Cooling Vent - IMPORTANT: Do not cover or block airflow to the vent.

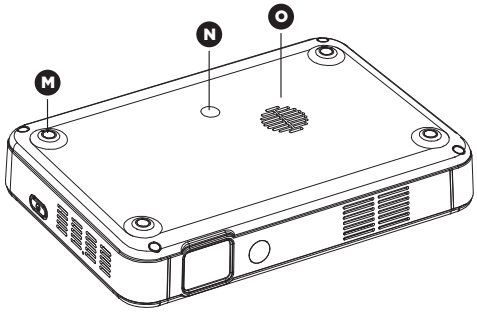

### **Learn More**

To learn more about your Miroir HD Pro Projector and its operations, to review specs, and find answers to frequently asked questions, please visit: www.miroirusa.com/M220

## **Connect Your Device Using HDMI**

To connect your Apple device to a Miroir projector, you will need an Apple Digital AV Adapter (sold separately) and an HDMI cable (included in the box).

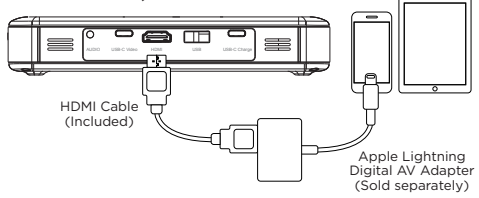

## **Connect Your MacBook Pro and MacBook Using USB-C**

To connect your Macbook to a Miroir projector, you will need a USB-C Video Cable (included in the box).

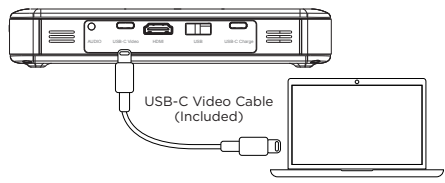

**IMPORTANT! Not all USB – C cables will support video. The USB-C cable that comes with the projector will support video and charging.**

# **Troubleshooting**

#### The image is not square

- Press the mode control. The projector should automatically focus and adjust the vertical keystone of the image to the best condition.
- Check that the projector's lens is parallel to your projection surface and that your projection surface is flat.

#### No sound

- Check the volume control on your source device to ensure the volume is turned up.
- Check the volume control on the projector to ensure the volume is turned up.
- If you are using an adapter, verify that the adapter supports audio.
- Check that the HDMI cable is fully plugged into the HDMI port.

## **Learn More**

To learn more about your Miroir HD Pro Projector and its operations, to review specs, and find answers to frequently asked questions, please visit: www.miroirusa.com/M220

# **Troubleshooting**

#### No Signal Message

- Check that you are using the required cable and/or adapter.
- If you are using a digital AV adapter, check that the adapter is an authentic Apple adapter and is compatible with your model phone or tablet.
- If you are connecting via USB-C, check that you are using the USB-C video cable that came with the projector – this cable is labeled "USB-C Video Connector." Some USB-C cables do not support video.
- If you are connected to a laptop or computer, check your computer display settings to ensure a multiple display option is selected (such as "duplicate these displays").
- Check that your source device supports HDMI video out or USB-C video out.

#### Projector will not power on, or stay powered on

- Check the battery life of the projector by briefly pressing the power button on the projector. If one or fewer lights illuminate, charge the battery with the USB-C cable.
- Check that you are plugging the USB-C cable into the USB-C power Input port and not the USB-C Video input port on the projector.

#### The image is blurry

- Press the mode control. The projector should automatically focus and adjust the vertical keystone of the image to the best condition.
- Check that the surface you are projecting on is smooth and non-reflective.
- Check that the auto focus sensor is clean and ensure that there is no obstruction between the sensor and your projection surface.

© 2017 Miroir USA, LLC. All rights reserved. Miroir and the Miroir logo are owned by Miroir USA, LLC. All other trademarks are the property of their respective owners. Miroir USA, LLC assumes no responsibility for any errors that may appear in this manual. Information contained herein is subject to change without notice.